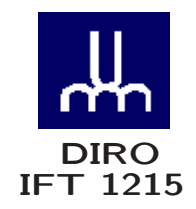

# INTRODUCTION AUX SYSTÈMES INFORMATIQUES SCRIPTS SHELL

Max Mignotte

Département d'Informatique et de Recherche Opérationnelle Http: //www.iro.umontreal.ca/∼mignotte/ E-mail: mignotte@iro.umontreal.ca

# SCRIPTS SHELL SOMMAIRE

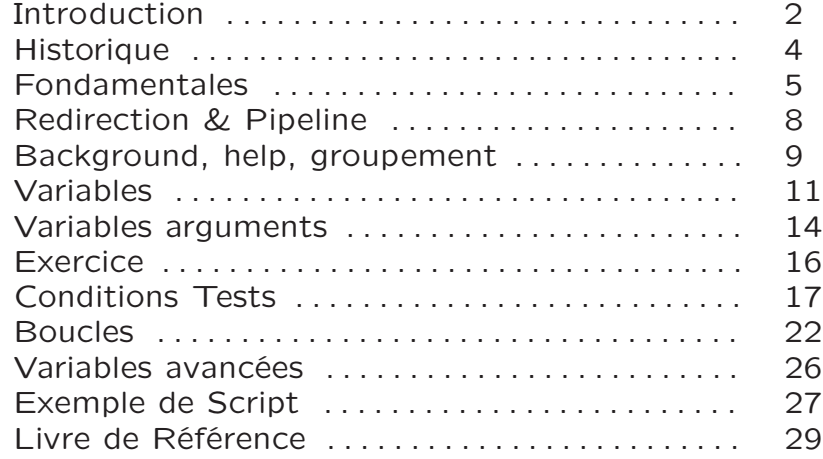

## SCRIPTS SHELL INTRODUCTION

## Introduction

Shell : Un shell est une interface utilisateur pour le système d'exploitation UNIX (ou LINUX), i.e., un programme qui prend les commandes d'un utilisateur et les traduit en instructions que l'OS peut comprendre

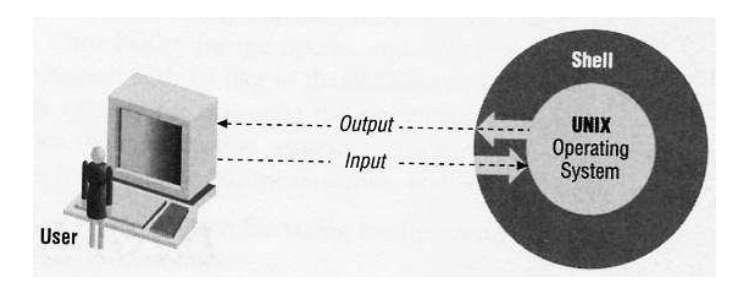

La responsabilité du Shell est de

- Fournir une interface de ligne de commande (interpréteur)
- Langage de programmation qui lui permet d'exécuter des Scripts (programme shell)
	- − Faire une redirection des I/O
	- − Faire une substitution de [pathname], paramètre, variable

− . . .

**Exemple** 

sort -n phonelist  $>$  phonelist.sorted

• Divise la ligne de commande en "mots" (sort,  $-n$ , phonelist,  $>$ , phonelist.sorted)

 $\mathfrak{D}$ 

## SCRIPTS SHELL INTRODUCTION

- Détermine le but de chaque mot [sort] ⊳ commande, [-n, phonelist] ⊳ arguments,  $[>$ , phoneliste.sorted] ⊳ instructions  $I/O$
- Organise les I/O (espace mémoire pour fichier, etc.)
- Trouve le prog. associé à la commande sort et l'exécute avec l'option  $n$

# Shell est indépendant de UNIX

### **Scripts**

Scripts : Ensemble de commandes système, mis ensemble dans un fichier texte et combiner entre eux par un langage de programmation destiné à être interprété (Shell)

Shell et Administrateur Système

[SysAdmin] utilise le shell pour communiquer avec le [Kernel] du système

- Configurer le système, les services du réseau, variables d'environnement etc.
- La plupart de l'administration d'un système est contrôlé par des shell scripts

[SysAdmin] utilise aussi le langage PERL (Pattern Extraction Langage) -un langage dérivé du langage SHELL, C et d'autres langages

# SCRIPTS SHELL HISTORIQUE

## Historique

L'indépendance du Schell avec l'OS a conduit au développement de douzaine de shells différents (très similaire mais avec leur propre sémantique et syntaxe)

#### • Bourne Shell (Steven Bourne)

sh, Inclu dans la première version de UNIX en 1979 Beaucoup de Scripts aidant les SysAdmin à configurer un système sont écrit en Bourne Shell

## • C Shell

csh, Structure syntaxique très similaire au langage C

### • Korne Shell

ksh, Extension du Bourne Shell, produit commercial d'IBM & AT&T pour la version d'UNIX d'IBM (AIX), incorporant les meilleurs caractéristiques des 2 premiers

### • Bash Shell & TcSchell

bash, tcsh, Similaire au Korne Shell mais gratuit, bash shell est le shell standart pour LINUX (bash-2.05b)

 $\bullet$  ...

Pour savoir quel shell vous utilisez par défaut

#### echo \$SHELL

> /bin/bash

# Pour savoir la version de votre shell

#### echo \$BASHVERSION

 $> 5.1.8(1)$ -release\$

Pour savoir quels sont les shells valides sur votre machine more /etc/shells

## SCRIPTS SHELL FONDAMENTALES

Tous les fichier script exécute par le bourne shell ont l'extension .sh (myscript.sh) et doivent commencé par

# #! /bin/bash

Le [Kernel] exécutera /bin/bash/myscript.sh

Nota : si on utilise le shell bash ⊳ le fichier myscript.bash doit comporter #! /bin/bash (sinon execution du bash par défaut)

## et doit être un fichier rendu exécutable

### chmod +x myscript.sh

Caractères Spéciales

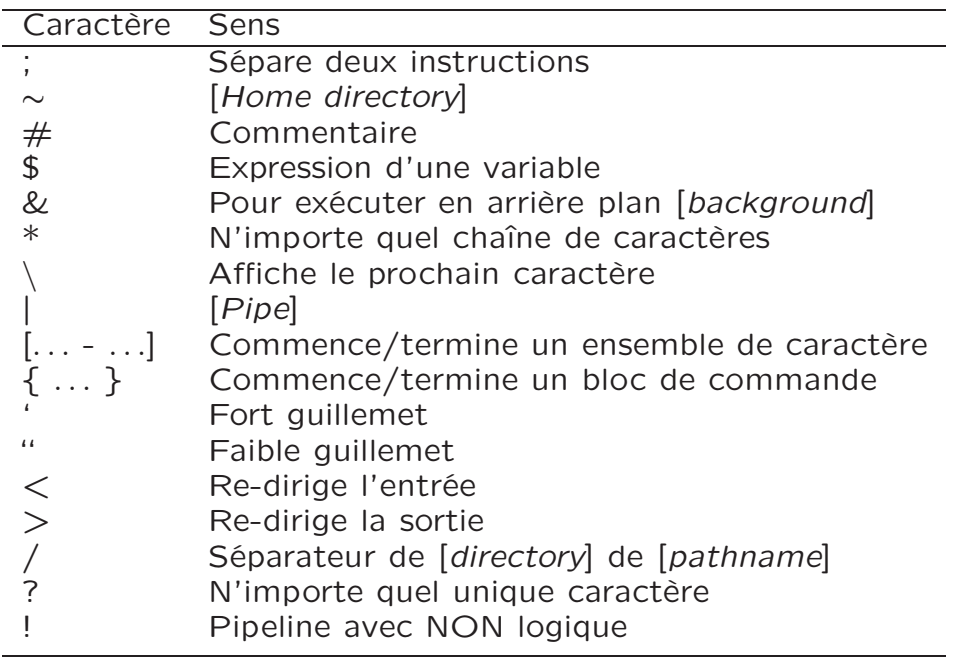

## SCRIPTS SHELL FONDAMENTALES

Exemples

Suppose que tu as les fichiers bob, darlene, dave, ed, frank, fred dans ton répertoire courant

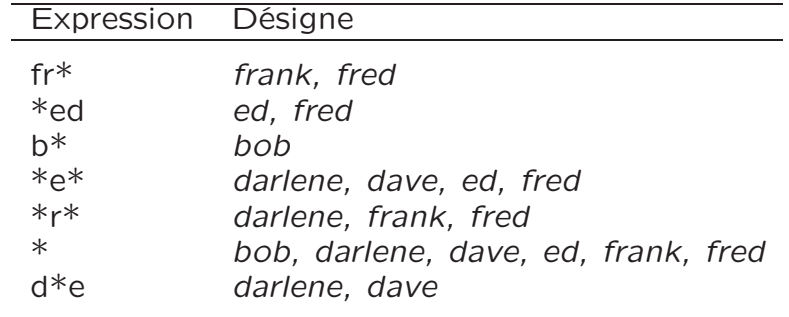

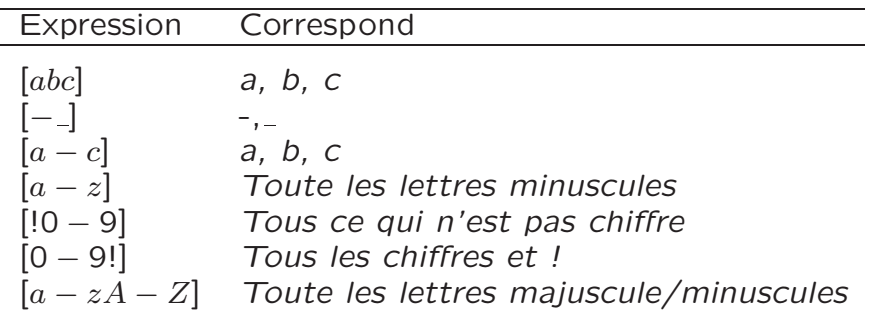

Pour lister tous les fichier .c .h .o ls \*.[cho]

Pour lister tous les fichier commençant par "b" et "e" de tous les utilisateurs (usr1, usr2,etc.)

ls /usr\*/[be]\*

#### SCRIPTS SHELL FONDAMENTALES

Pour afficher tous les noms de fichier commençant par code. et finissant par un caractère au plus

ls code.?

**Accolade** 

Pour afficher beds, bolts, bars echo b{ed,olt,ar}s

Pour afficher bards, barns, barks, beds echo b{ar{d,n,k},ed}s}

# ls \*.{c,h,o}

Guillemet

Les caractères spéciales (slide 5) doivent être protégés si on désire les afficher, les rechercher, etc.

> echo "2 \* 3 > 5 est vrai" echo 2  $\backslash *$  3  $\gt$  est vrai

Exemple de commande qui utilise souvent des caractères spéciales

• echo

• find find -name  $\setminus^*$ .jpg

• grep grep image \*.tex

# SCRIPTS SHELL REDIRECTION ET PIPELINE

Une des forces du Bash est de pouvoir contrôler précisément d'où viennent et où vont les entrées et sorties d'un programme

# I/O Streams

Il y a trois fichiers standards associés à un programme

- Standard Input (stdin): normalement le clavier
- Standard Output (stdout): normalement l'écran
- La sortie Erreur (stderr): normalement l'écran aussi

Un programme prend son entré au clavier et écrit ses résultats à l'écran Or Shell permet de changer ce comportement

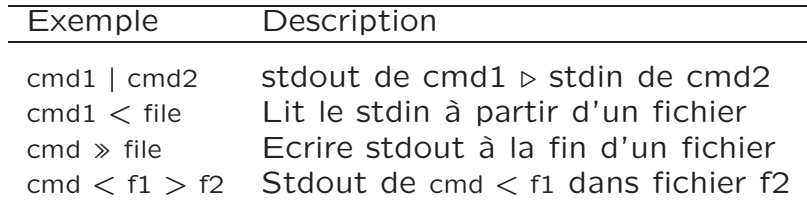

Équivalent de cp f1 f2  $cat < f1 > f2$ 

Affichage du listing d'un répertoire page/page ls -l | more

Affichage avec trie alphabétique du 1er champ de myfile cut -d: -f1 myfile | sort

# SCRIPTS SHELL BACKGROUND, HELP, GROUPEMENT

### **Background**

Si tu veux exécuter une commande qui ne requiert pas d'entrée de l'utilisateur et que tu veux faire autre chose pendant que la commande s'exécute, met un & après la commande

Décompresser un gros fichier gc.tar.Z en tache de fond uncompress gcc.tar &

[1]+ Done uncompress gcc.tar

Différence de deux fichiers et redirection dans filedif.txt diff file1.txt file1.txt.old  $>$  filedif &

#### **Help**

Pour avoir de l'aide/info sur une commande man diff

#### Groupement de commande

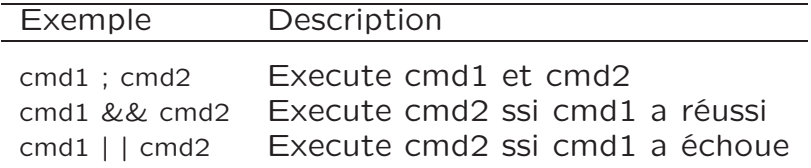

date; pwd; ls date;  $pwd >$  oufile

# SCRIPTS SHELL BACKGROUND, HELP, GROUPEMENT

Chercher la chaîne de carac. "error" et affichage si elle a été trouve

grep "error" file.txt && lpr file.txt

Chercher la chaîne de carac. "error" et affichage pas d'erreur si elle n'a pas été trouve

grep "error" file.txt | | echo "pas d'erreur"

#### SCRIPTS SHELL VARIABLES

Définition

#### var=value

Doit être mis entre guillemet si value contient des espaces ou des caractères spéciales

## hi="Hello World"

Substitution de variables

Pour utiliser la valeur d'une variable

echo \$hi

> Hello World

## echo \${hi}s

> Hello Worlds

#### cmd=echo \$cmd \${hi}s

> Hello Worlds

moi=max echo Mon nom est \$moi echo Mon nom est \\$moi echo "Mon nom est \$moi" echo "Mon nom est \\$moi" echo Mon nom est \$Moi

Pour effacer une définition de variable

unset moi echo Mon nom est \$moi > Mon nom est

## SCRIPTS SHELL VARIABLES

#### $i=0$   $j=10$   $k=100$ echo \$i \$j

 $> 0 10$ 

# echo la valeur de \\$j est \"\$j\"

> la valeur de \$j est "10"

echo \${j}234

 $> 10234$ 

Erreur ⊳ i =  $10$ 

Variables prédéfinies

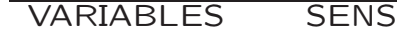

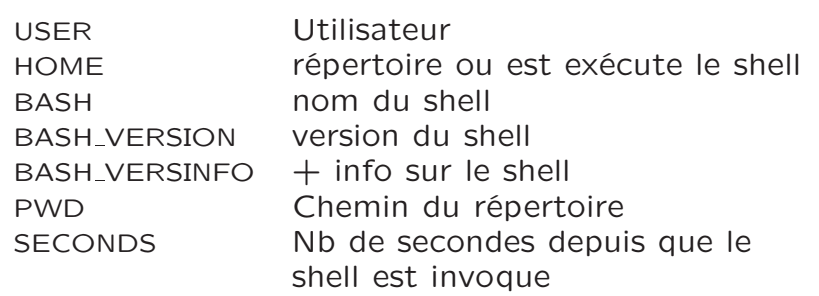

#### echo \$USER \$BASH \$BASH VERSION \$BASH VERSINFO

> mignotte /bin/bash 5.1.8(1)-release

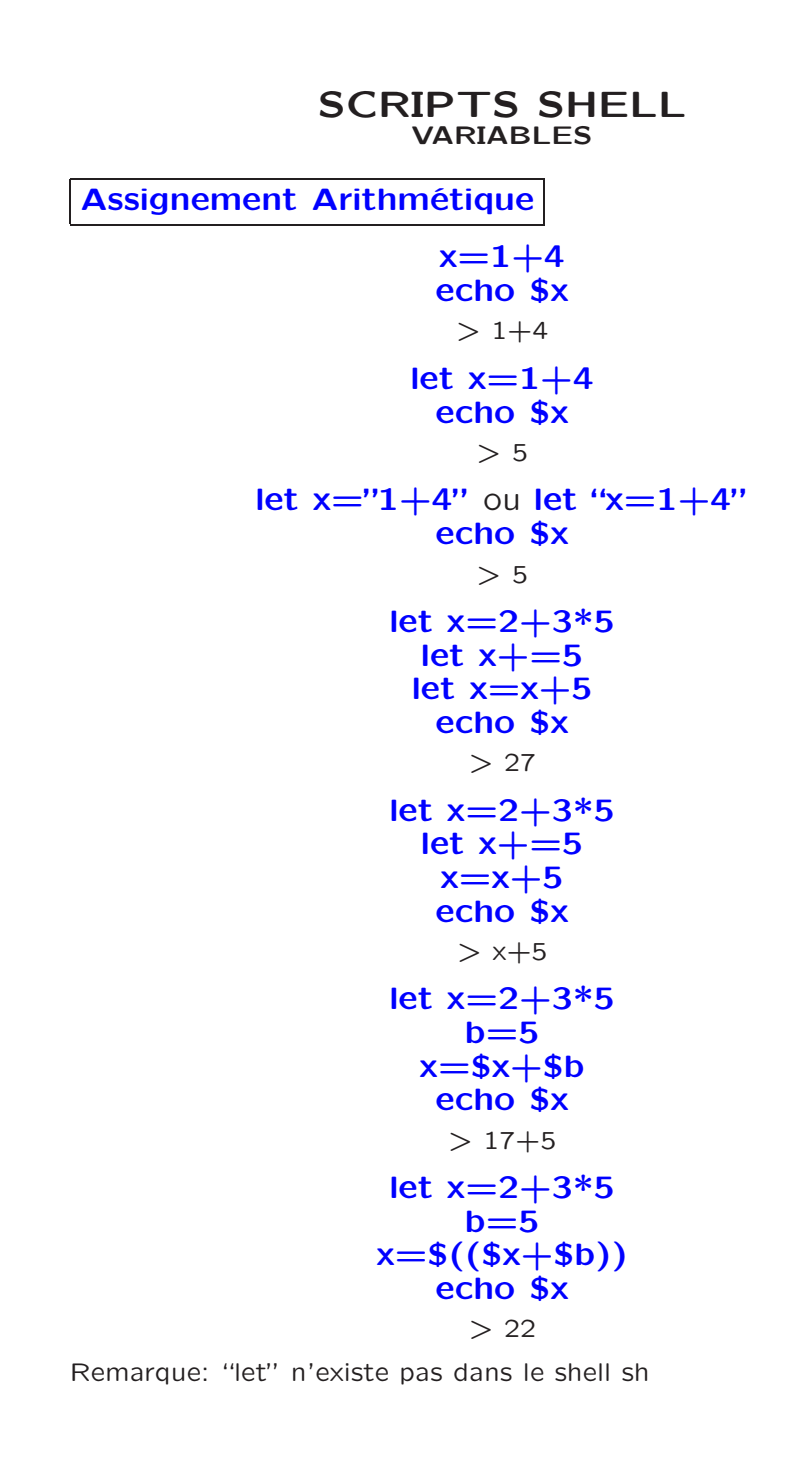

#### SCRIPTS SHELL VARIABLES ARGUMENTS

Variables arguments

variables dédiées aux arguments du programme script

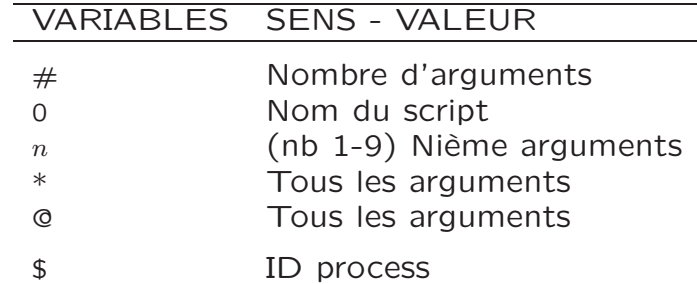

# #!/bin/bash  $#$  argv.sh script

echo II y a  $$#$  arguments echo Le nom du script est \$0 echo \$1 est le premier argument echo \$2 est le second argument echo \$3 est le troisième argument echo Tous les arguments : \$@ echo Numéro du process : \$\$

#### argv.sh arg1 arg2 arg3

- > Il y a 3 arguments
- > Le nom du script est argv.sh
- > arg1 est le premier argument
- > arg2 est le second argument
- > arg3 est le troisième argument
- > Tous les argument : arg1 arg2 arg3
- > Numéro du process : 30116

#### SCRIPTS SHELL VARIABLES ARGUMENTS

Commande shift

#!/bin/bash # shiftargv.sh script

echo Avant le shift echo \$1 est le premier argument echo \$2 est le second argument echo \$3 est le troisième argument echo Tous les arguments : \$@ shift echo Après le Shift echo \$1 est le premier argument echo \$2 est le second argument echo \$3 est le troisième argument echo Tous les arguments : \$@

#### shiftargv.sh arg1 arg2 arg3

> Avant le shift > Le nom du script est argv.sh > arg1 est le premier argument > arg2 est le second argument > arg3 est le troisième argument > Tous les argument : arg1 arg2 arg3 > Après le shift > arg2 est le premier argument > arg3 est le second argument > est le troisième argument > Tous les argument : arg2 arg3 Commande shift n Décalage de n arguments

# SCRIPTS SHELL EXERCICE

**Exercice** 

Usage : findfile.sh string dirname

#!/bin/bash  $#$  findfile.sh script find \$2 -type f -exec grep \$1  $\{\{\}\;$ ;

### find arg

Va chercher tous les fichier dans le répertoire spécifié en arg de type fichier (-type f)

-exec : envoie le nom du fichier en cours de traitement comme argument à la commande qui suit  $(\{\})$ 

## grep arg1 arg2

Recherche la présence du mot donne en arg1 dans le fichier donne en arg2

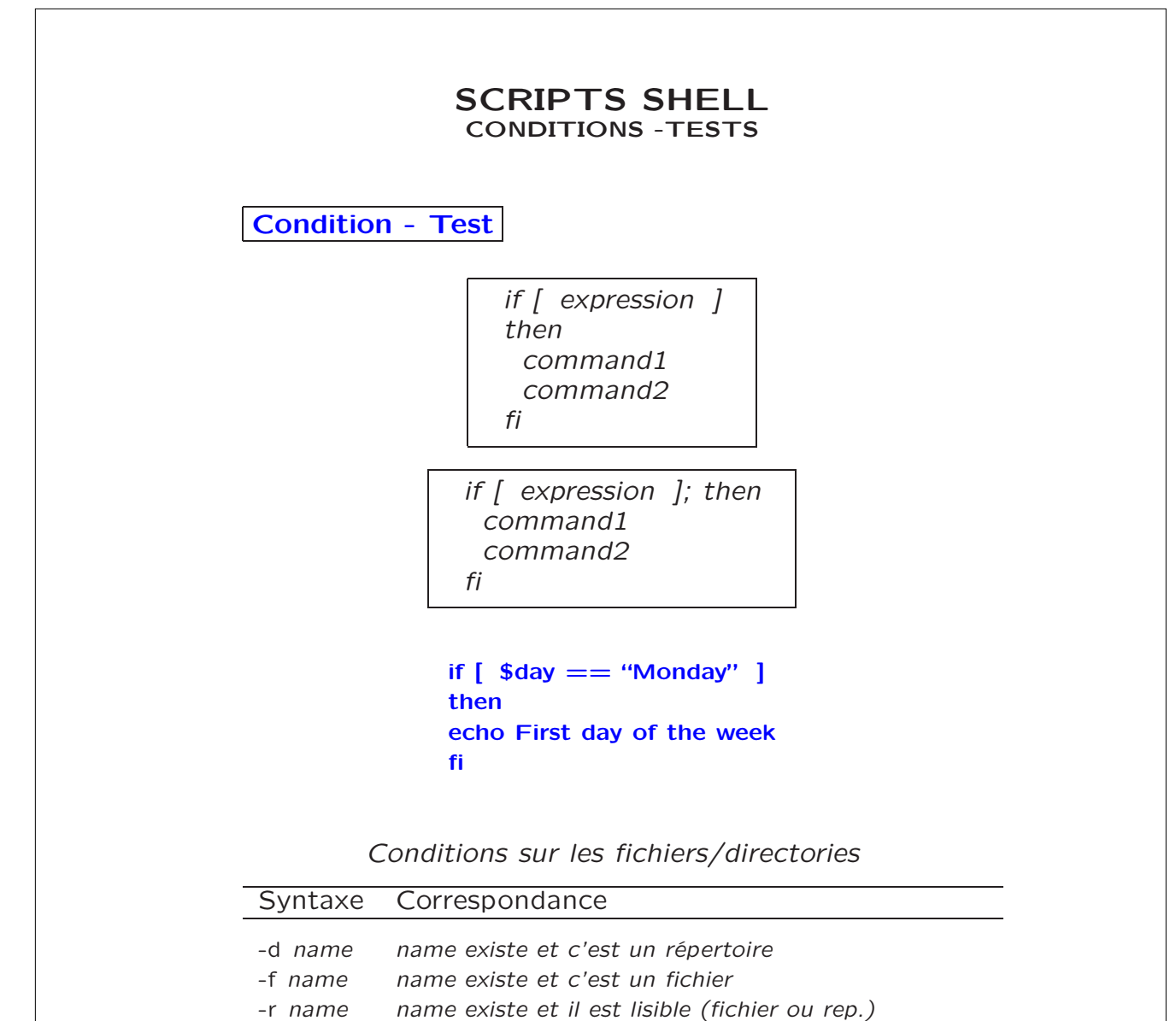

-w name name existe et on peut écrire dessus (fichier ou rep.)

-x name name existe et il est exécutable (fichier ou rep.)

#### SCRIPTS SHELL CONDITIONS -TESTS

## Conditions sur les entiers

|           | Syntaxe Correspondance                  |
|-----------|-----------------------------------------|
| n1 -eg n2 | $n1 = n2$ ?<br>n1 -ne n2 $n1 \neq n2$ ? |
| n1 -gt n2 | $n1 > n2$ ?                             |
| n1 -ge n2 | $n1 > n2$ ?                             |
| n1 -It n2 | $n1 < n2$ ?                             |
| n1 -le n2 | $n1 < n2$ ?                             |
|           |                                         |

Conditions sur les chaînes de caractères

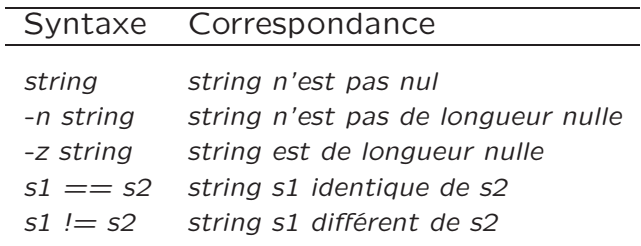

## Conditions composées

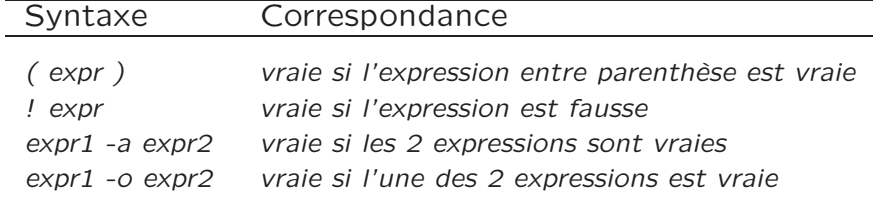

#### SCRIPTS SHELL CONDITIONS -TESTS

**Exemples** 

if  $[$  \$# -lt 1 ] Si le nb d'argument est  $< 1$ 

if [ -f \$1 ] Si l'argument 1 est le nom d'un fichier

> if  $\lceil -d /tmp \rceil$ Si le répertoire /tmp existe

if  $\lceil$  \$x  $\rceil$ Si la valeur de la variable x est non nulle/défini

if  $\left[$  \$x  $\right]$  = error  $\left[$ Si la valeur de la variable x n'est pas error

if [ \$height -gt 64 -a \$weight -ge 120 ] Si ((height>64)&&(weight≥120))

if  $[$  \$day  $==$  Sat -o \$day  $==$  Sun  $]$ Si la valeur de day est Sat ou Sun

if  $[$  !  $\setminus$  ( -f \$1 -a -r \$1  $\setminus$  ) ] Si le premier argument n'est pas (un fichier lisible)

> if  $[ \; : \; ]$ Toujours vraie

if [ file1 -nt file2 ] Si file1 est plus nouveau que file2

## SCRIPTS SHELL CONDITIONS -TESTS

if [ expression1 ]; then cmd1 elif [ expression2 ]; then cmd2 else cmd3 fi

# #!/bin/bash # mylist.sh script if  $[$  \$# -ne 1 ]; then echo Mauvais nombre d \' argument exit fi if [ -d \$1 ]; then cat \$1 else echo \$1 n \' est pas un répertoire de fichier fi

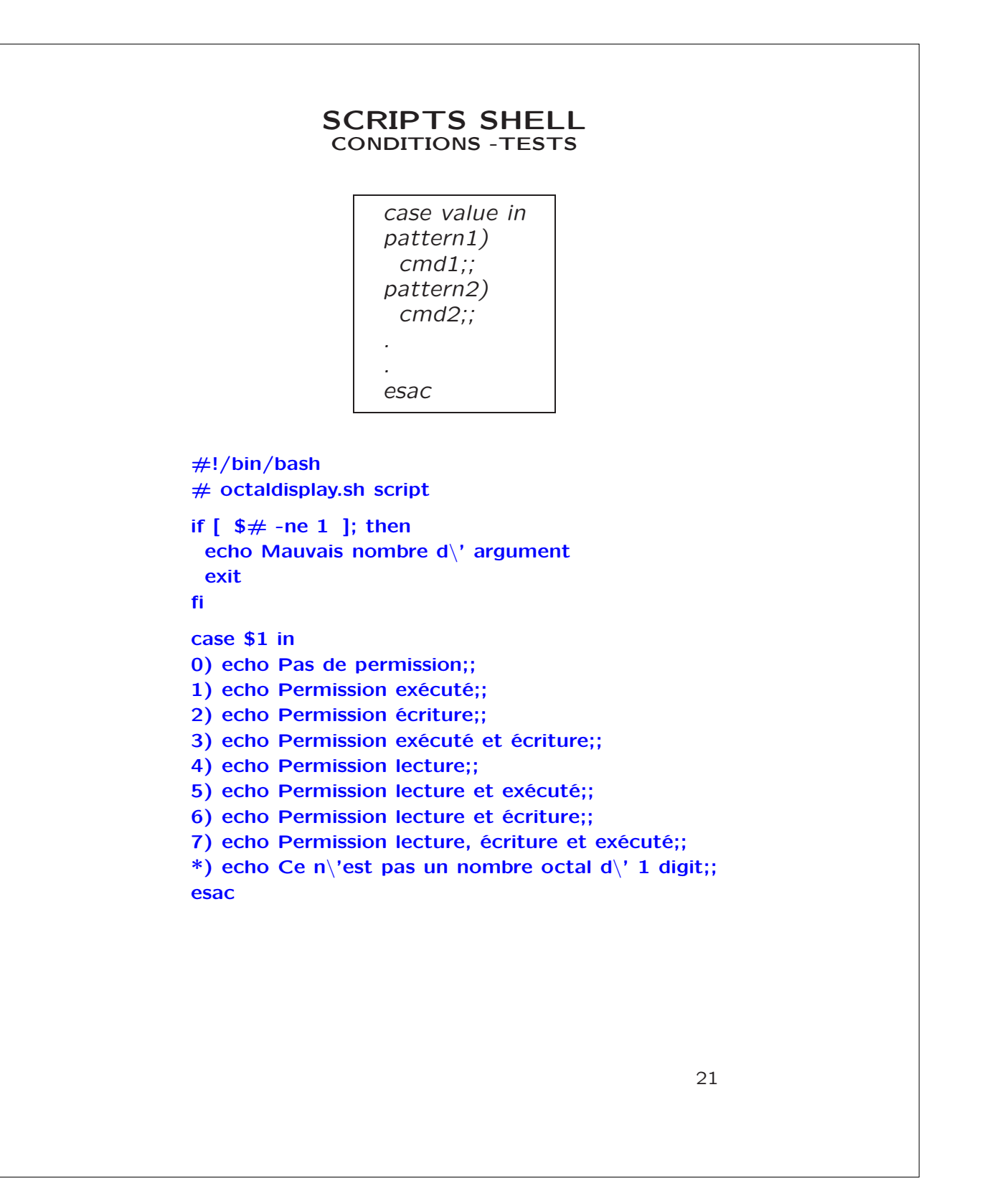

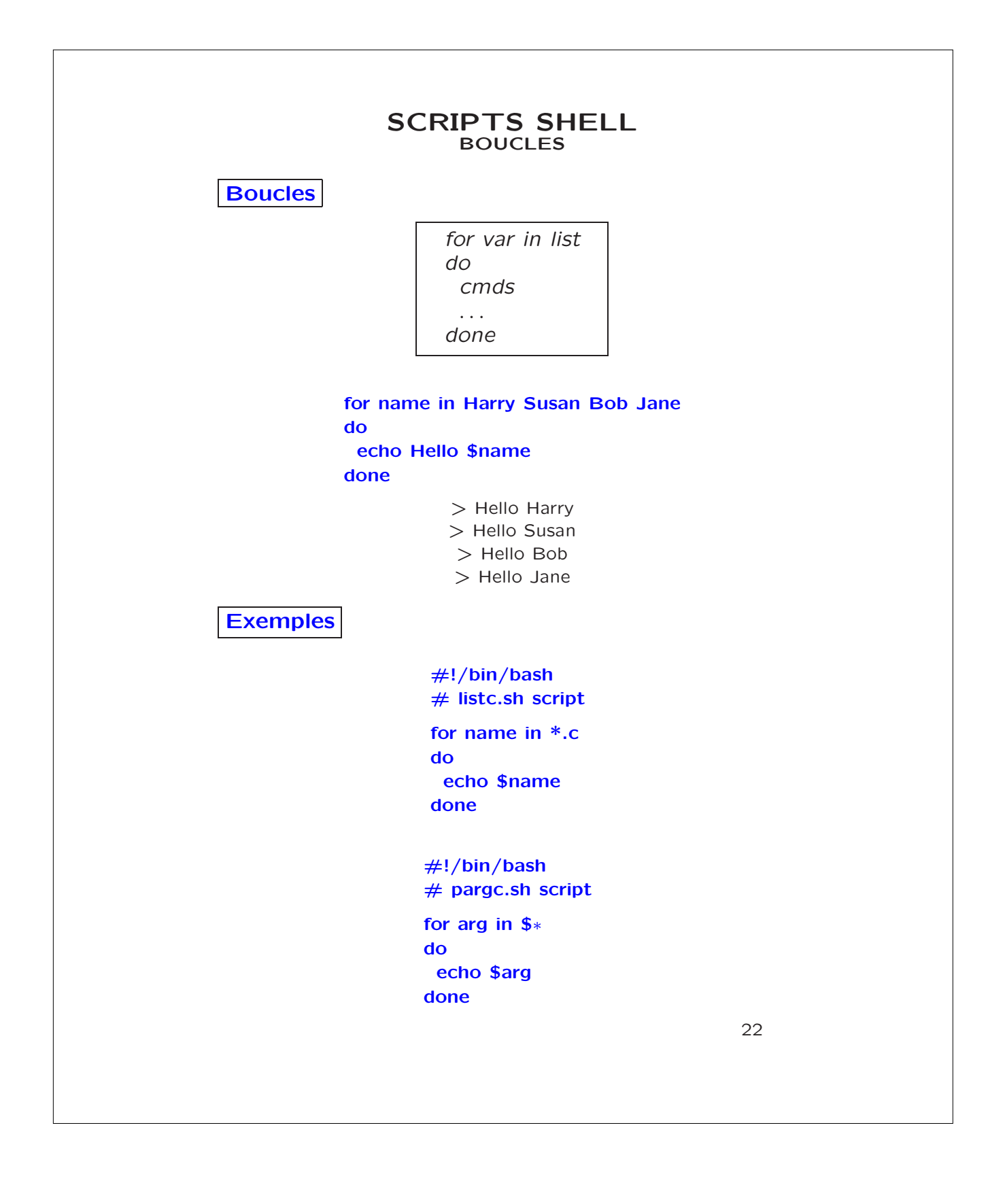

# SCRIPTS SHELL BOUCLES

**Boucles** 

while [ expression ] do cmds done

#!/bin/bash # countdown.sh script  $a=100$ while [ \$a -gt 0 ]; do echo -n "\$a "  $a=$((§a -1))$ done echo -e "\ Booum !"

#!/bin/bash # countdownarg.sh script while  $[$  \$# -gt 0 ]; do echo \$1 shift done

```
#!/bin/bash
# count.sh script
i=1while [ $i -ge 0 ]; do
 echo $i
 let i = $i+1done
```
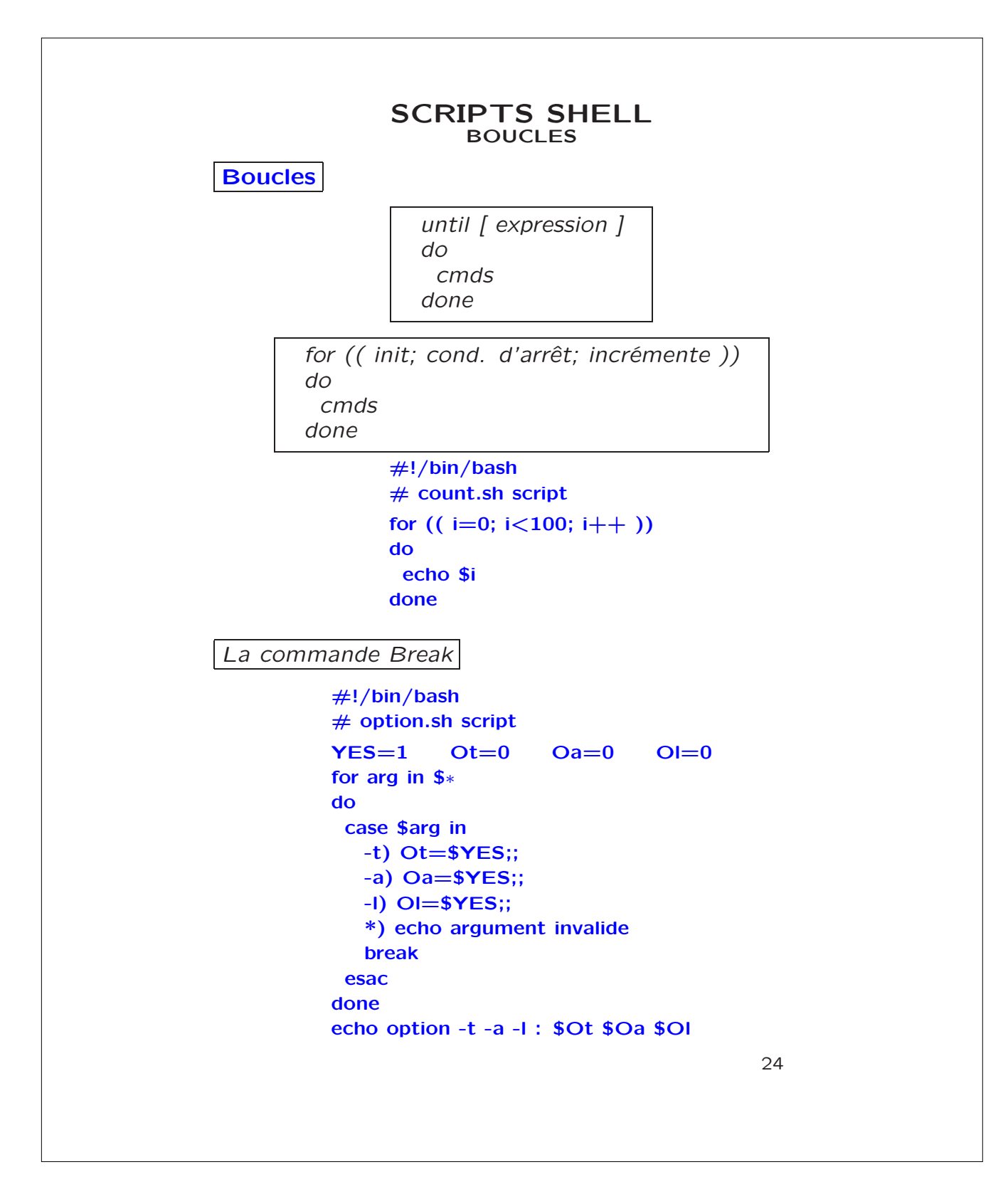

## SCRIPTS SHELL BOUCLES

```
#!/bin/bash
# loop.sh script
i=1while [ : ]
do
   echo $i
   let i= $i+1if [ $i -gt 10 ]; then
     break
   fi
done
```
**Exemples** 

#!/bin/bash # convert.sh script for filename in \*.jpg \*.gif \*.tif do ppmfile=\${filename%.\*}.ppm echo conversion de \$filename en \$ppmfile convert \$filename \$ppmfile done

• \${param%pattern} -Efface le pattern de fin à la string param

• \${param##pattern} -Efface le pattern de début à la string param

## SCRIPTS SHELL VARIABLES AVANCÉS

Variables Avancés

Syntaxe de la substitution de variables avancées

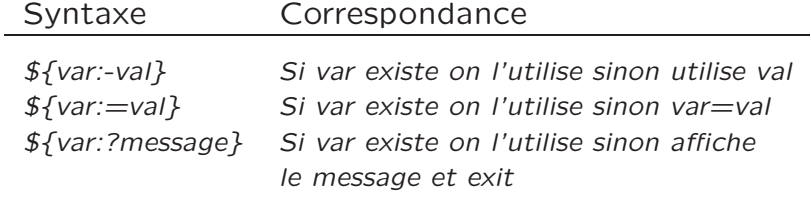

echo je suis \${moi:-personne} > Je suis personne  $moi = max$ echo je suis \${moi:-personne} > Je suis max

echo \$today does not exist > does not exist echo \${today:-'date'} > Wed Dec 17 16:52:10 EST 2003

Usage : findfile.sh string dirname #!/bin/bash  $#$  findfile.sh script find  $\S{2:-}$  -type f -exec grep  $\S{1 \setminus \{\}\ \rangle}$ 

## SCRIPTS SHELL EXEMPLES DE SCRIPTS

**Exemples** 

```
#!/bin/bash
# devine.sh script
sec=4ate +\%S'let num=$sec%10
if [ $num -eq 0 ]; then
  num=10fi
while [ : ]
do
  echo Devine un nombre entre 1 et 10
  read x
  if [ $x -eq $num ]; then
     echo Gagné
  break
  else
     echo Désolé essaie encore
  fi
done
```
#!/bin/bash # nbfiles.sh script nbfiles='ls \* | wc -l' echo \$nbfiles

## SCRIPTS SHELL EXEMPLES DE SCRIPTS

Usage : edg.sh string1 string2 file1 substitue toute string1 dans file1 par string2

> #!/bin/bash # edg.sh script ed \$3 «% g/\$1/s//\$2/g w %

#!/bin/bash  $#$  rmexec.sh script for x in \* do [ -x \$x -a -f \$x.c ] && echo \$x; done | xargs rm -f

# SCRIPTS SHELL LIVRE DE RÉFÉRENCE

Pour en savoir plus

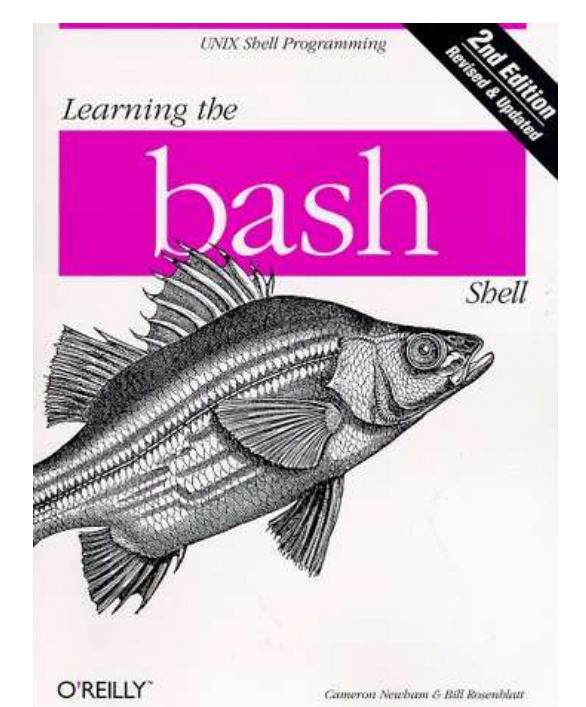

Learning the Bash Shell O'Reilly, Cameron Newham & Bill Rosenblatt ISBN 1-565992-347-2